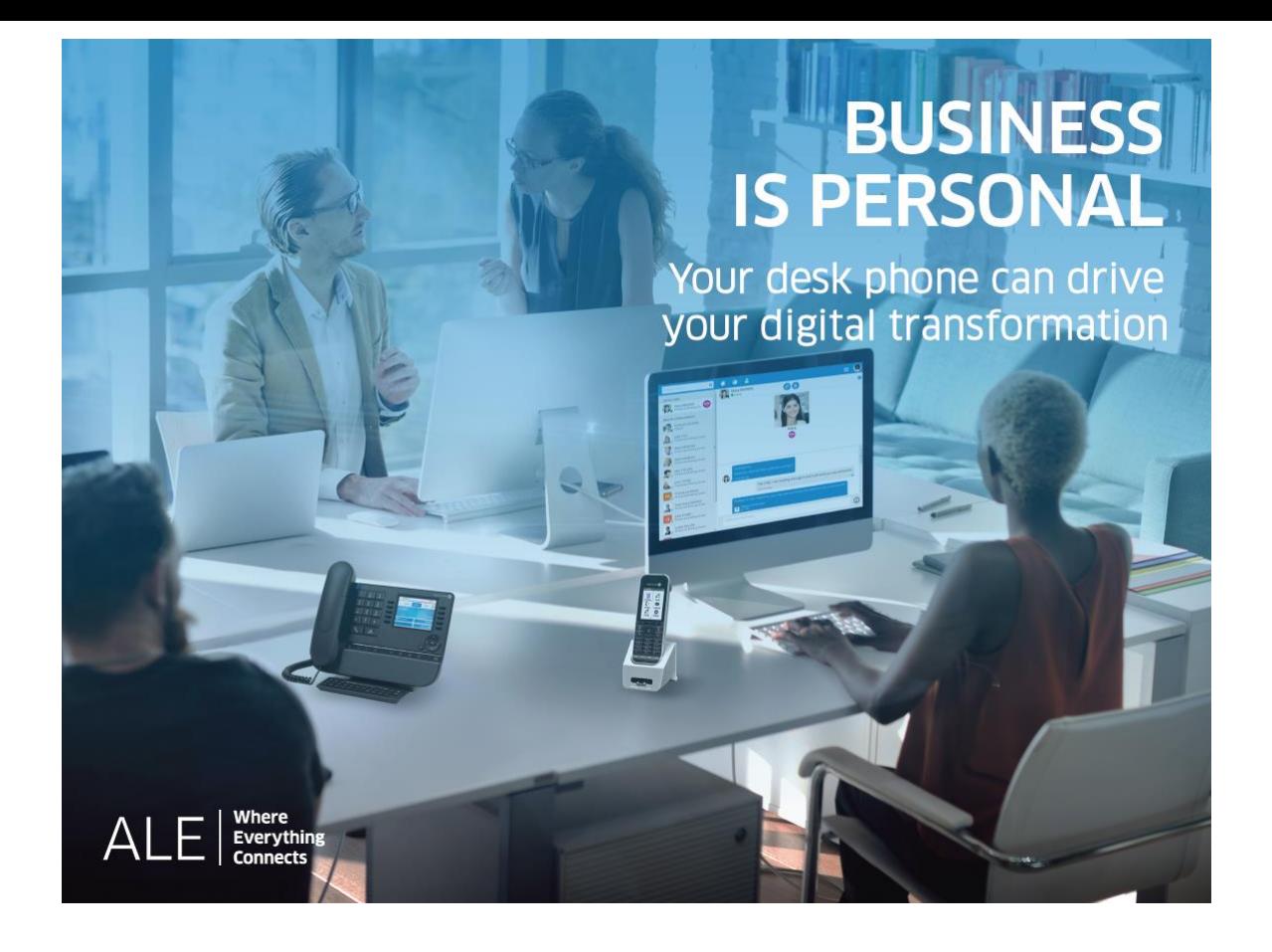

# OXO Connect

- 8088 Smart DeskPhone V2
- 8078s Bluetooth® Premium DeskPhone
- 8078s Premium DeskPhone
- 8068s Bluetooth® Premium DeskPhone
- 8068s Premium DeskPhone
- 8058s Premium DeskPhone
- 8039s Premium DeskPhone

# Vermittlungsapparat

8AL90384DEAAed01 -1938

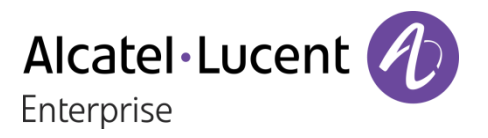

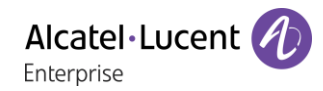

# **Einleitung**

Dieses Dokument beschreibt die angebotenen Dienste eines Premium oder Smart DeskPhone Vermittlungsapparats, das an ein OXO Connect oder OXO Connect Evolution angeschlossen ist.

Die folgenden Endgeräte können an ein OXO Connect angeschlossen werden:

- Alcatel-Lucent 8088 Smart DeskPhoneV2 (8088).
- Alcatel-Lucent 8078s Bluetooth® Premium DeskPhone (8078s BT).
- Alcatel-Lucent 8078s Premium DeskPhone (8078s).
- Alcatel-Lucent 8068s Bluetooth® Premium DeskPhone (8068s BT).
- Alcatel-Lucent 8068s Premium DeskPhone (8068s).
- Alcatel-Lucent 8058s Premium DeskPhone (8058s).
- Alcatel-Lucent 8039s Premium DeskPhone (8039s).

Die folgenden Endgeräte können an ein OXO Connect Evolution angeschlossen werden:

- Alcatel-Lucent 8088 Smart DeskPhoneV2 (8088).
- Alcatel-Lucent 8078s Bluetooth® Premium DeskPhone (8078s BT).
- Alcatel-Lucent 8078s Premium DeskPhone (8078s).
- Alcatel-Lucent 8068s Bluetooth® Premium DeskPhone (8068s BT).
- Alcatel-Lucent 8068s Premium DeskPhone (8068s).
- Alcatel-Lucent 8058s Premium DeskPhone (8058s).

Dieses Handbuch behandelt die spezifischen Funktionen des Premium oder Smart DeskPhone Vermittlungsapparats:

- Umschalten in den eingeschränkten Dienst.
- Reservierung der externen Leitungsbündel, die ausschliesslich vom Vermittlungsapparat benutzt werden.
- Umleitung von Anrufen, die an die Vermittlung gerichtet wurden.
- Abspielen der Hintergrundmusik über den externen Lautsprecher.
- Türöffner (Antwort auf einen Anruf).
- Programmierung.

Eine vollständige Beschreibung des Tischtelefons finden Sie im Benutzerhandbuch des Telefons (8AL90340DEADed01).

Der Vermittlungsapparat nimmt externe Anrufe entgegen und leitet sie an die Apparate der Anlage weiter.

Je nach Bedarf Ihres Telefonaufkommens können Sie über einen oder mehrere Vermittlungsapparate verfügen:

- Als Sammelanschluss: alle Apparate klingeln gleichzeitig.
- Apparate, die einem bestimmten Uhrzeitbereich zugewiesen sind: nur die Apparate, die für die Entgegennahme der Anrufe zugewiesen wurden, klingeln.

Diese Aufteilung wird von Ihrem Installateur vorgenommen.

Die angezeigten Kennzeichnungen und Symbole richten sich nach Typ und Skin des Apparats. Wenn die zugehörige Funktion im Telefonsystem nicht konfiguriert ist, wird die Kennzeichnung nicht angezeigt. Je nach Displaygröße kann Text abgeschnitten sein. *Alle Kennzeichnungen werden kursiv und in Farbe angezeigt.* Dieses Symbol steht für eine Abfolge von Aktionen oder Kennzeichnungen, die Sie ausführen bzw. auswählen müssen: >.

Dieses Symbol beschreibt die Folge einer Aktion: >>.

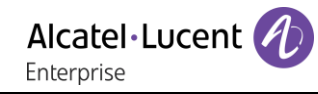

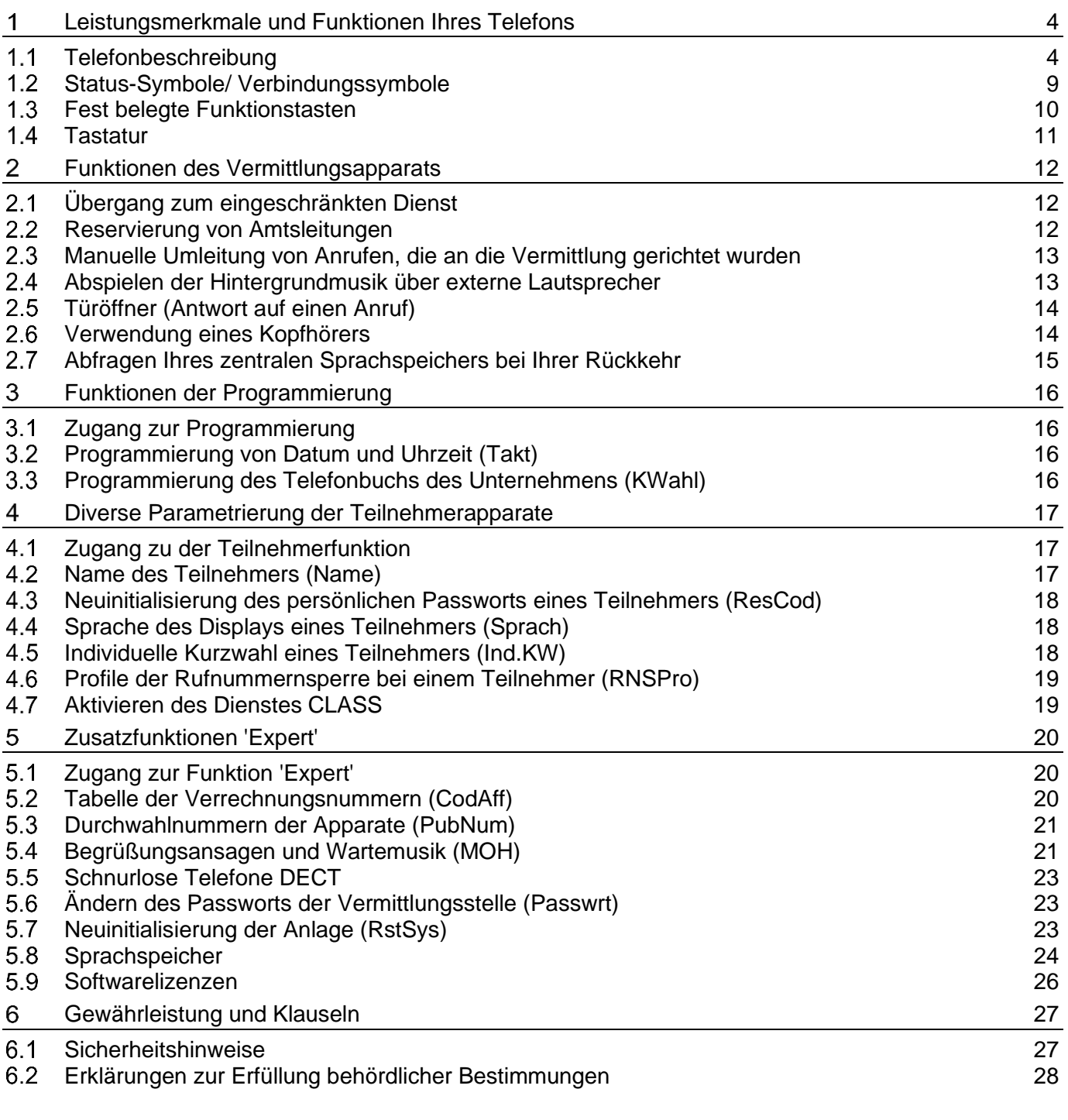

# <span id="page-3-0"></span>Leistungsmerkmale und Funktionen Ihres Telefons

# <span id="page-3-1"></span>1.1 Telefonbeschreibung

# 8088 Smart Deskphone

Dieses Telefon ist ein IP-Modell. Das 8088 Smart DeskPhone ist dank des großen Farb-Touchscreen-Displays und der herausragenden Breitband-Audioqualität im Freisprechmodus wie bei Verwendung des Komfort-Handapparats äußerst benutzer- und gesprächsfreundlich. Darüber hinaus verbessert das DeskPhone dank dem Bluetooth®-Handapparat Ihre Benutzererfahrung. Das Telefon kann die Helligkeit des Displays automatisch an die Lichtverhältnisse anpassen, um den Benutzerkomfort zu erhöhen und Strom zu sparen (Umgebungslichtsensor).

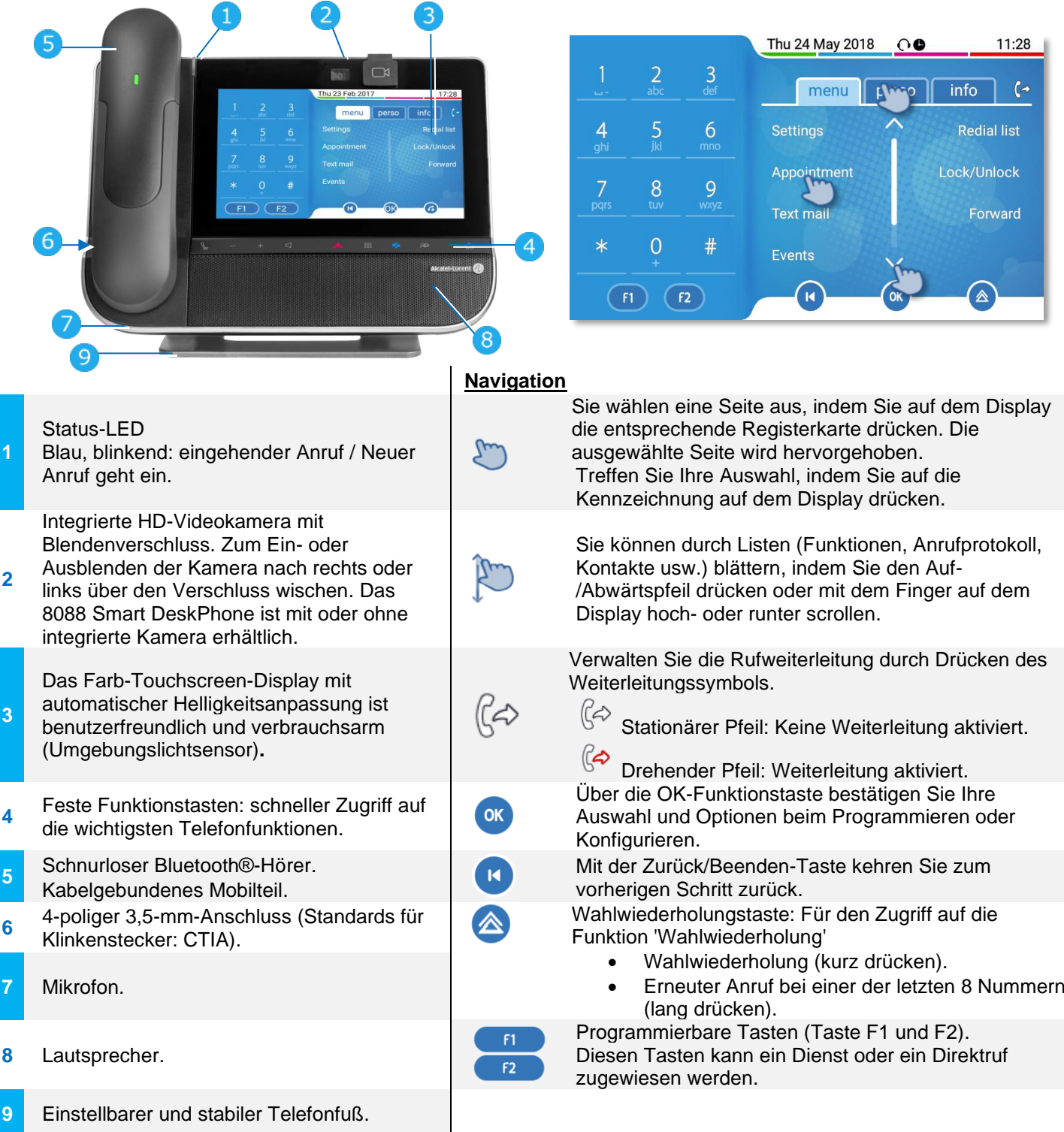

**1**

**3**

**4**

**5**

# 8078s Bluetooth/ 8078s Premium DeskPhone

Dieses Telefon ist ein IP-Modell. Mit seinem 5-Zoll-Touch-Farbdisplay bietet das 8078s Premium DeskPhone ein großartiges Benutzererlebnis und hohen Gesprächskomfort mit hervorragender Super-Breitband-Audioqualität (HD-Audio), im Freisprechmodus ebenso wie bei Verwendung des Komfort-Hörers. Darüber hinaus verbessert das 8078s Bluetooth® Premium DeskPhone mit dem Bluetooth®- Handapparat und weiterem Bluetooth®-Zubehör die Benutzerfreundlichkeit. Das 8078s Bluetooth® Premium DeskPhone ist direkt mit Bluetooth® Smart verwendbar. Sie können das Telefon mit einem Theme (Skin) personalisieren. Es ist telearbeitsfähig. Daher eignet es sich ideal für die Verwendung im Firmenbüro oder zu Hause (Telearbeit).

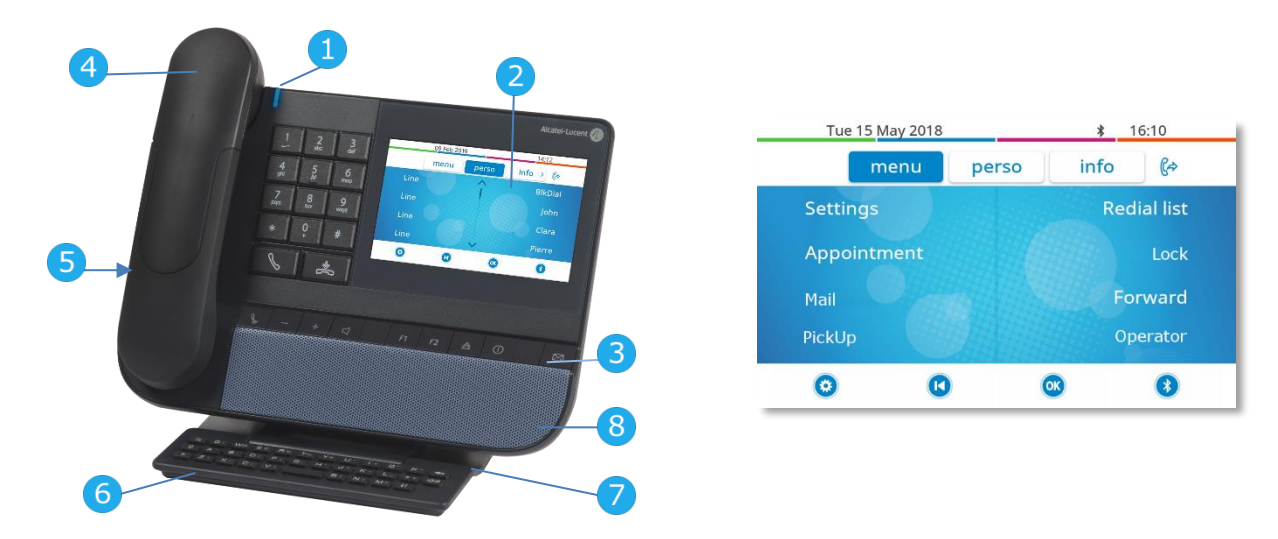

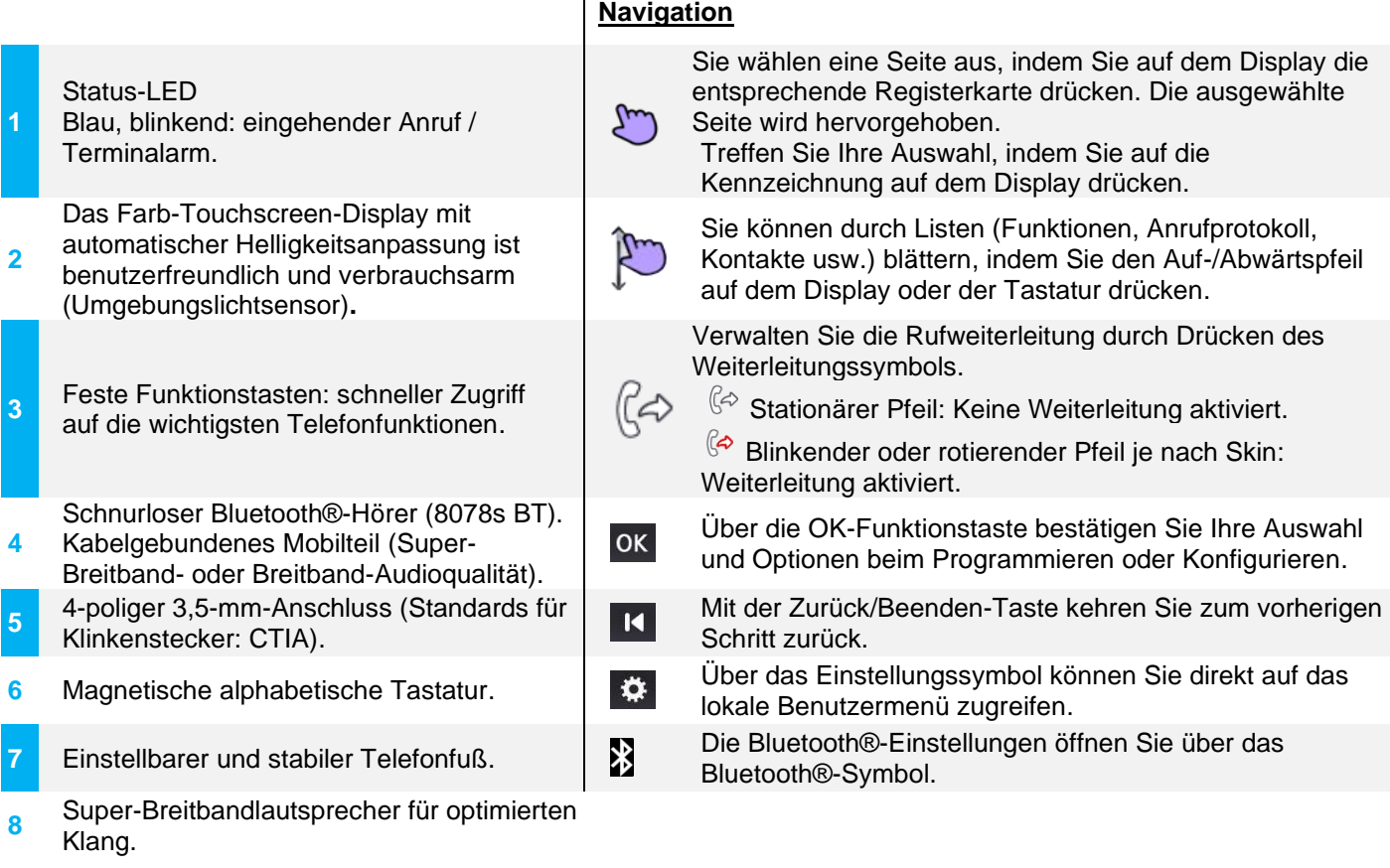

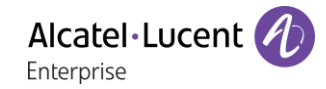

## 8068s Bluetooth/ 8068s Premium DeskPhone

Dieses Telefon ist ein IP-Modell. Mit seinem Farbdisplay mit 10 speziellen Funktionstasten und intuitiver Navigationstaste bietet das 8068s Premium DeskPhone ein großartiges Benutzererlebnis und hohen Gesprächskomfort mit einer hervorragenden Super-Breitband-Audioqualität (HD-Audio), im Freisprechmodus ebenso wie bei Verwendung des Komfort-Hörers. Darüber hinaus verbessert das 8068s Bluetooth® Premium DeskPhone mit dem Bluetooth®-Handapparat und weiterem Bluetooth®-Zubehör die Benutzerfreundlichkeit. Das 8068s Bluetooth® Premium DeskPhone ist direkt mit Bluetooth® Smart verwendbar. Sie können das Telefon mit einem Theme (Skin) personalisieren. Es ist telearbeitsfähig. Daher eignet es sich ideal für die Verwendung im Firmenbüro oder zu Hause (Telearbeit).

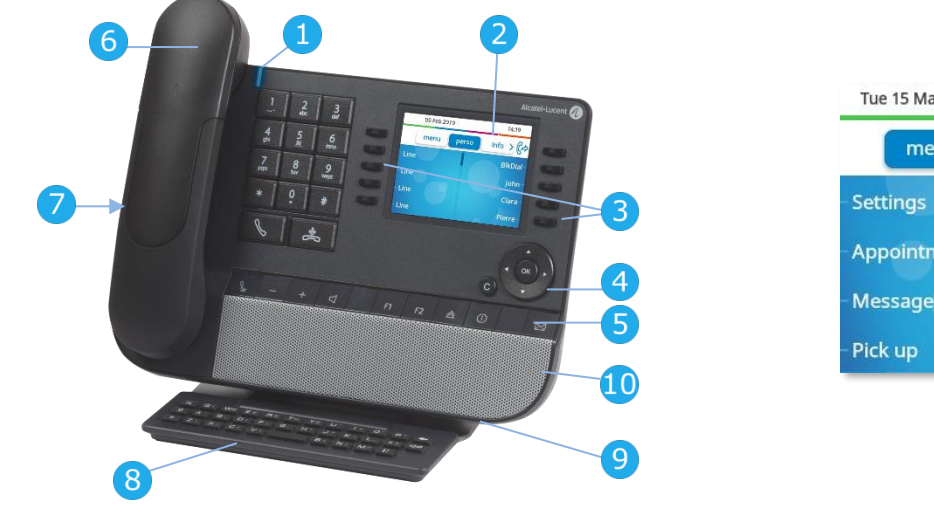

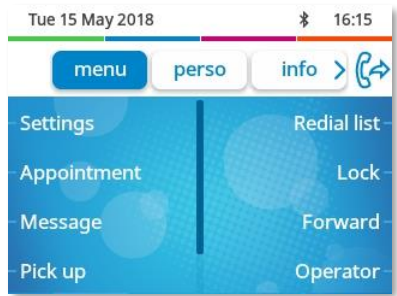

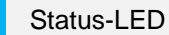

**1**

- Blau, blinkend: eingehender Anruf / Terminalarm. Das Farbdisplay mit automatischer
- **2** Helligkeitsanpassung ist benutzerfreundlich und verbrauchsarm (Umgebungslichtsensor).
- **3** 10 reservierte Funktionstasten.
- **4** Navigation.
- **5** Feste Funktionstasten: schneller Zugriff auf die wichtigsten Telefonfunktionen.
- **6** Schnurloser Bluetooth®-Hörer (8068s BT).
- Kabelgebundenes Mobilteil (Super-Breitband- oder Breitband-Audioqualität).
- **7** 4-poliger 3,5-mm-Anschluss (Standards für Klinkenstecker: CTIA).
- **8** Magnetische alphabetische Tastatur.
- **9** Einstellbarer und stabiler Telefonfuß.
- **10** Super-Breitbandlautsprecher für optimierten Klang.

### **Navigation**

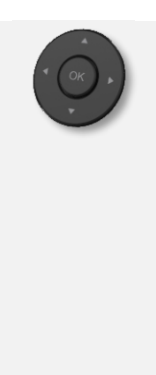

 $\overline{C}$ 

**OK-Taste:** Ermöglicht die Bestätigung der verschiedenen Auswahlmöglichkeiten während der Programmierung oder der Konfiguration. **Navigation links-rechts:** Verwenden Sie diese Taste im Ruhezustand, um zwischen den Seiten zu wechseln. Verwenden Sie diese Taste im Gespräch, um zwischen den Registerkarten der aktuellen Anrufe zu wechseln (laufendes Gespräch, gehaltene Anrufe, eingehender Anruf). Verwenden Sie diese Taste bei der Textbearbeitung, um in das Textfeld zu wechseln.

**Navigation oben-unten:** Durchläuft den Inhalt einer Seite.

**Taste 'Zurück/Beenden':** Durch Drücken dieser Taste gehen Sie einen Schritt zurück. Verwenden Sie diese Taste, um zur Startseite zurückzukehren (langer Tastendruck).

Verwalten Sie die Rufweiterleitung durch Drücken der mit dem Weiterleitungssymbol verknüpften Taste.

 $\mathbb{G}^{\diamondsuit}$  Stationärer Pfeil: Keine Weiterleitung aktiviert.

 $\mathbb{G}$  Blinkender oder rotierender Pfeil je nach Skin: Weiterleitung aktiviert.

Alcatel·Lucent Enterprise

## 8058s Premium DeskPhone

Dieses Telefon ist ein IP-Modell. Neben dem scharfen Farbdisplay mit 6 eigenen Funktionstasten und einer intuitiven Navigationstaste ist das 8058s Premium DeskPhone mit 4 programmierbaren Funktionstasten als intelligentes Zusatzmodul ausgestattet, über die Sie Ihre Favoriten-Kontakte oder - Funktionen direkt aufrufen können. Es bietet Super-Breitband-Audioqualität (HD-Audio) für Telefonate, im Freisprechmodus ebenso wie bei Verwendung des Komfort-Hörers. Sie können das Telefon mit einem Theme (Skin) personalisieren. Es ist telearbeitsfähig. Daher eignet es sich ideal für die Verwendung im Firmenbüro oder zu Hause (Telearbeit).

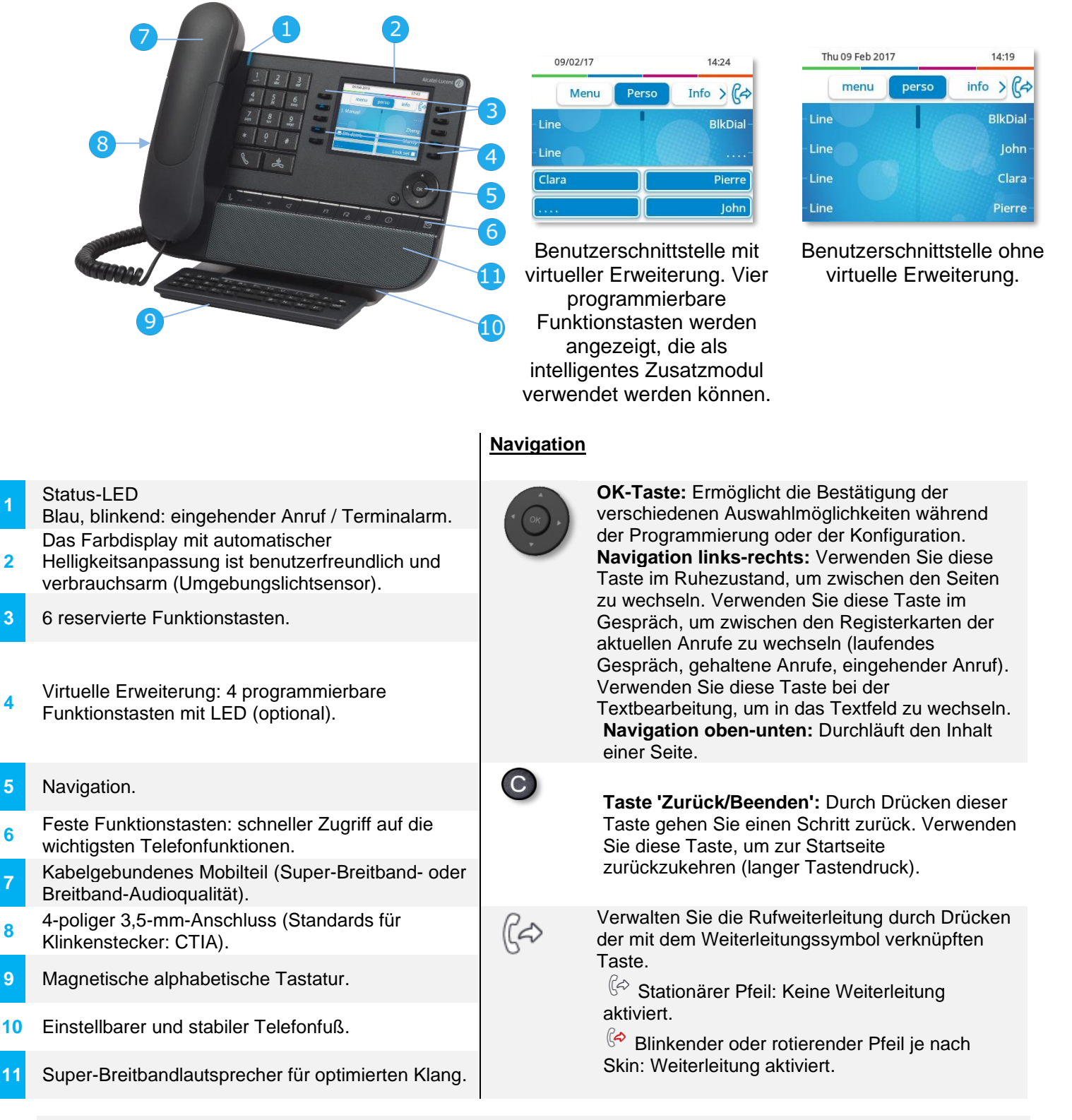

Die virtuelle Erweiterung ist optional und vom Anzeigemodus abhängig, der vom Administrator definiert wurde. Wenn Sie weitere Informationen benötigen, wenden Sie sich bitte an Ihren Administrator.

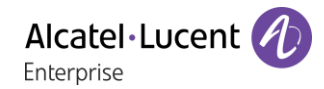

## 8039s Premium DeskPhone

Dieses Telefon ist ein digitales Modell. Neben einem klaren Monochrom-Display mit 10 speziellen Funktionstasten und intuitiver Navigationstaste bietet das 8039s Premium DeskPhone ein reichhaltiges digitales Kommunikationserlebnis und hohen Gesprächskomfort mit hervorragender Audioqualität, im Freisprechmodus ebenso wie bei Verwendung des Komfort-Hörers.

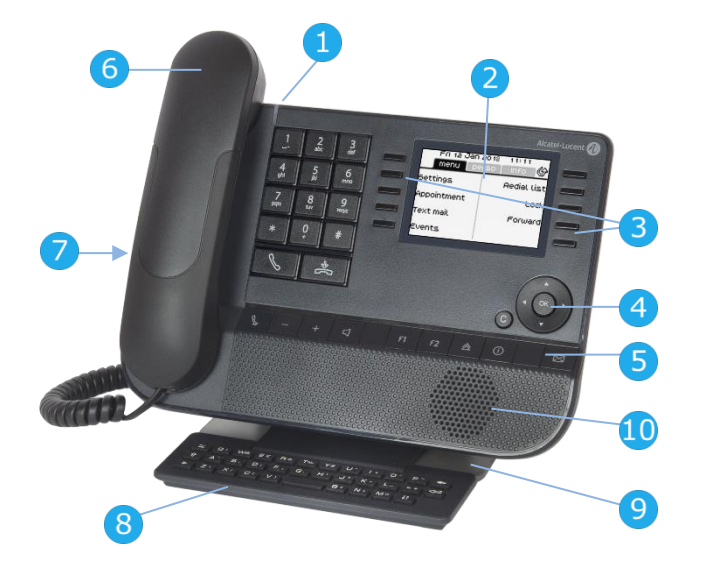

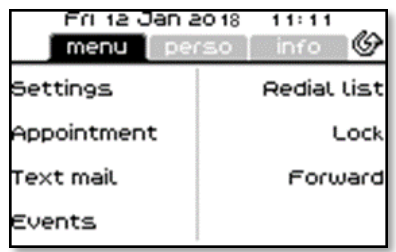

### **Navigation**

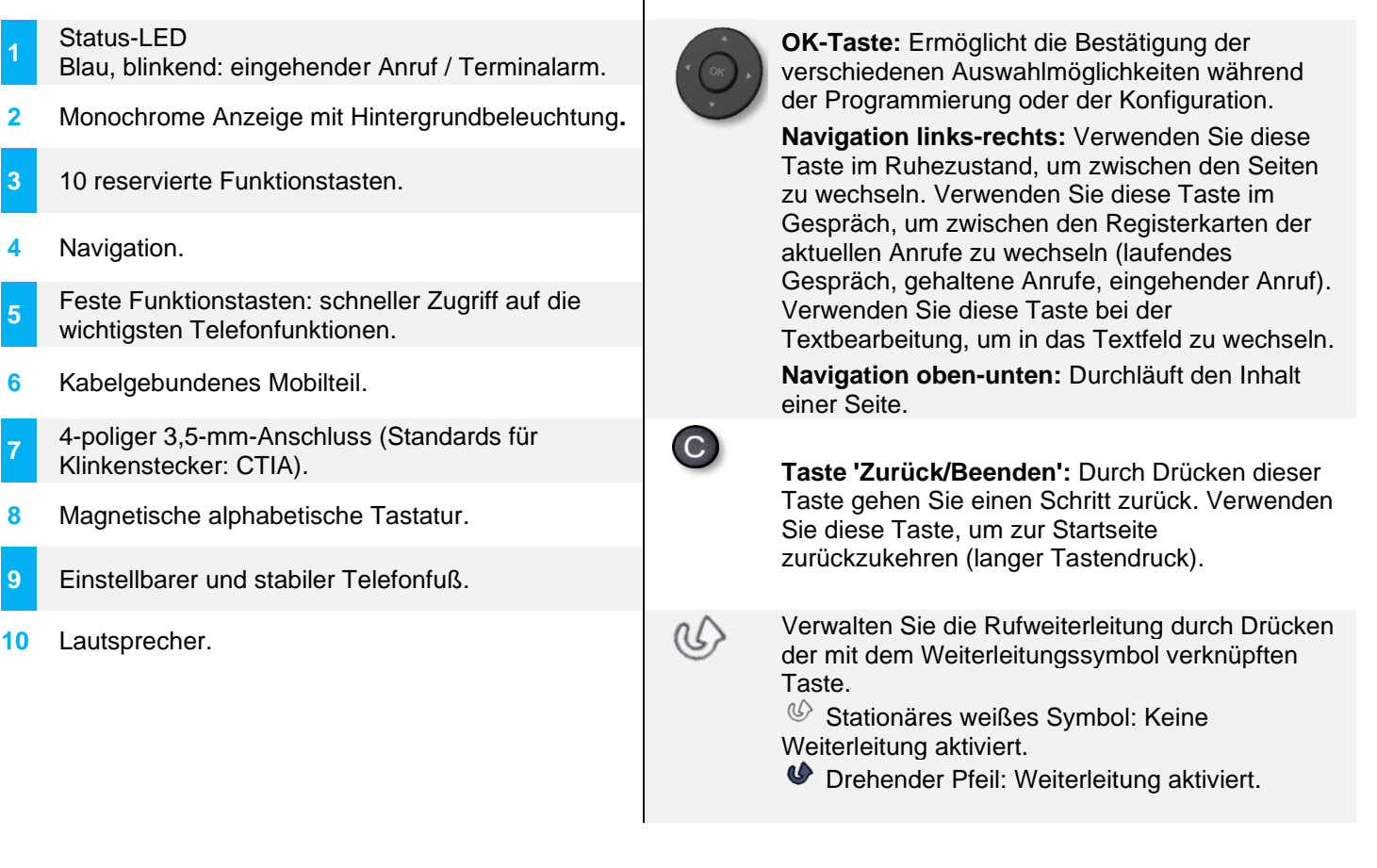

**1**

**5**

**7**

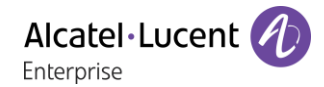

#### <span id="page-8-0"></span>Status-Symbole/ Verbindungssymbole  $1.2$

Symbole, die Informationen zu bestimmten Sonderkonfigurationen des Telefons oder dem Anrufstatus liefern, werden in einer Leiste am oberen Bildschirmrand angezeigt.

#### **Status-Symbole**

Je nach Displaygröße werden unter Umständen nicht alle Statussymbole gleichzeitig angezeigt. Welche Symbole angezeigt werden, richtet sich nach ihrer Priorität. Folgende Symbole werden nach ihrer Priorität von wichtig zu unwichtig aufgelistet. Abhängig von Ihrem Telefon werden einige Statussymbole niemals angezeigt.

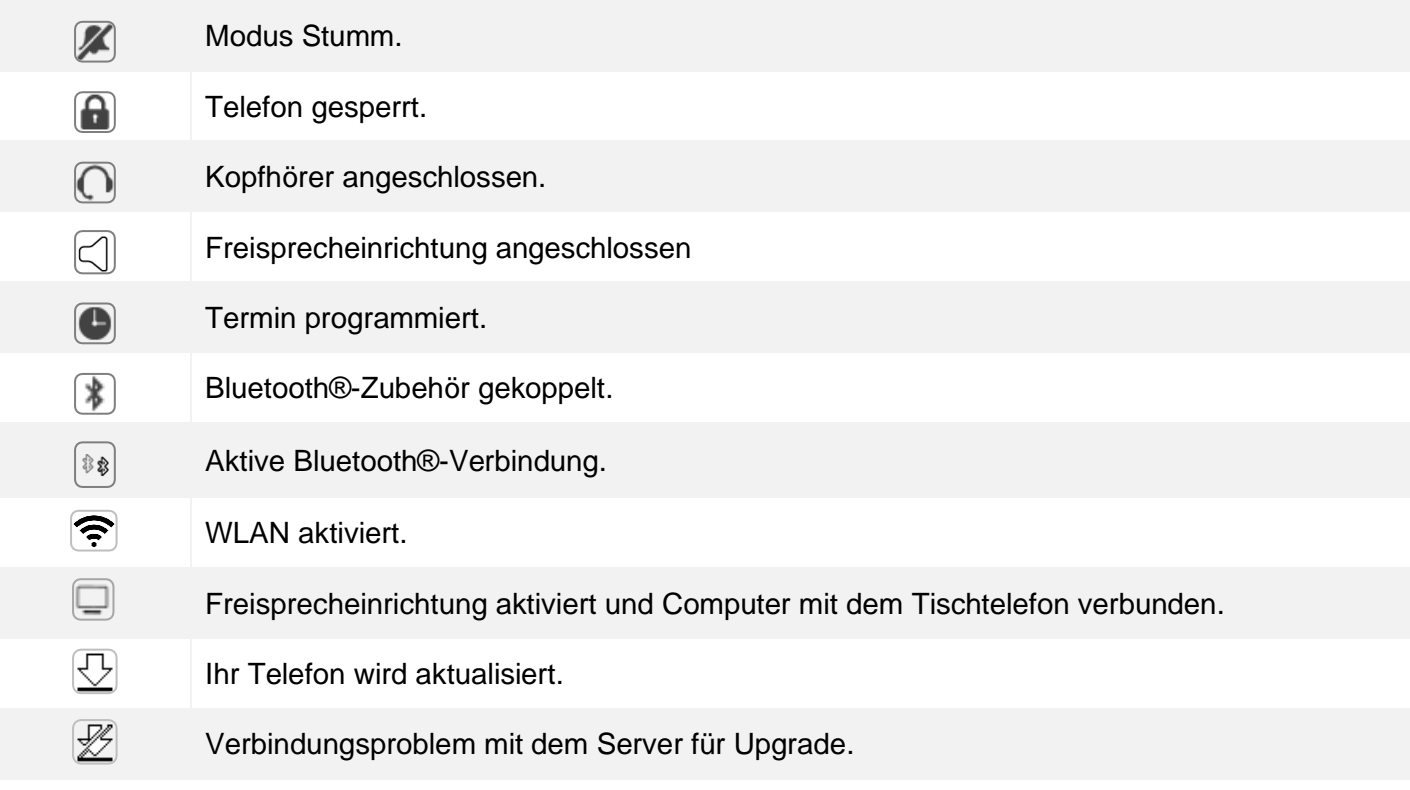

#### **Verbindungssymbole**

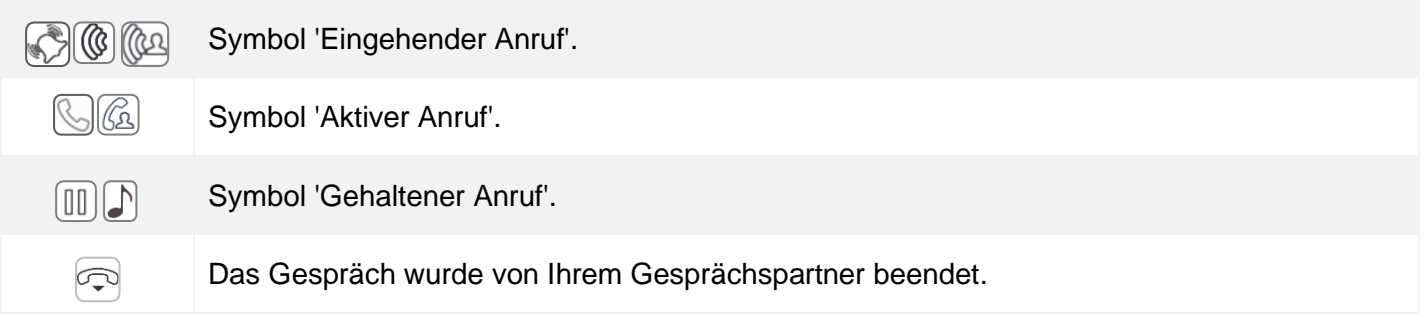

Alcatel·Lucent

#### <span id="page-9-0"></span>Fest belegte Funktionstasten  $1.3$

Sie befinden sich direkt über dem Lautsprecher.

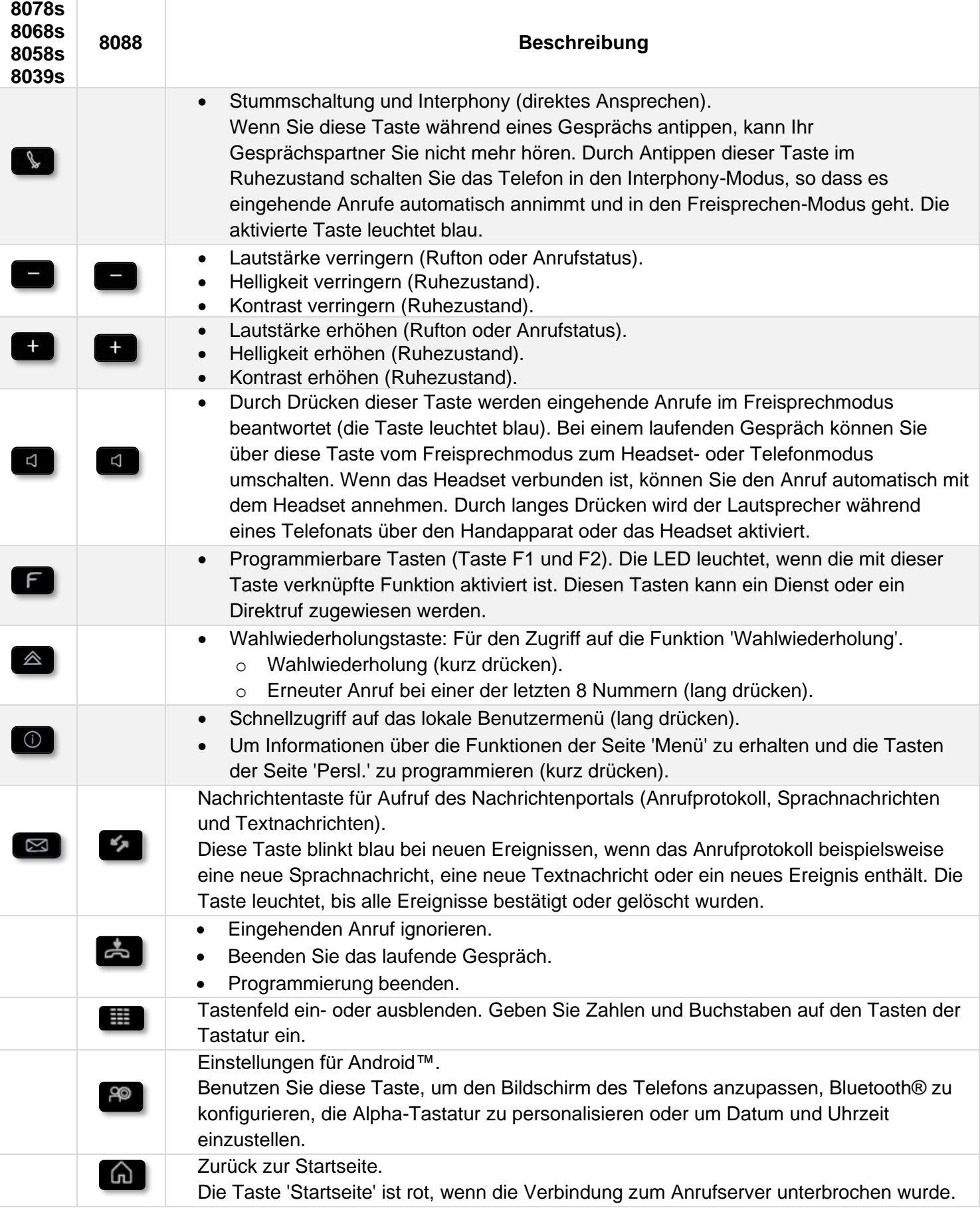

#### <span id="page-10-0"></span> $1.4$ **Tastatur**

 $414$ 

噩

# Magnetische alphabetische Tastatur (8078s, 8068s, 8058s, 8039s Premium DeskPhone)

Der Apparat wird mit einer magnetischen alphabetischen Tastatur geliefert. Die Tastatur richtet sich nach Land und Sprachen. Die magnetische Tastatur rastet automatisch am Sockel des Apparats ein. Es ist mit dem entsprechenden Anschluss hinten am Telefon verbunden. Ländervarianten: AZERTY, QWERTZ, QWERTY (international), QWERTY (nordic).

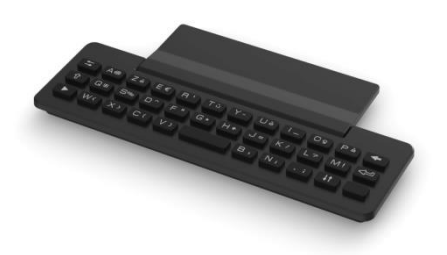

Geben Sie Kontaktnamen über das Tastenfeld ein, wenn Sie das Telefon konfigurieren. Durch Eingabe des Kontaktnamens über das Tastenfeld können Sie direkt auf das Wählfeld zugreifen.

In der Liste unten sind die Funktionstasten aufgeführt, mit denen Sie alle Symbole aufrufen können.

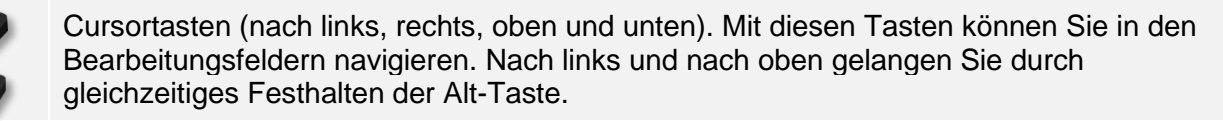

Umschalttaste: Eingabe von Großbuchstaben.

Alt-Taste. Für den Zugriff auf Sonder- und Interpunktionszeichen.

Eingabetaste: Bestätigung von Textänderungen.

Rückschritttaste: Löschen eines Zeichen in einem Bearbeitungsfeld.

## Alphabetische Tastatur (8088 Smart DeskPhone)

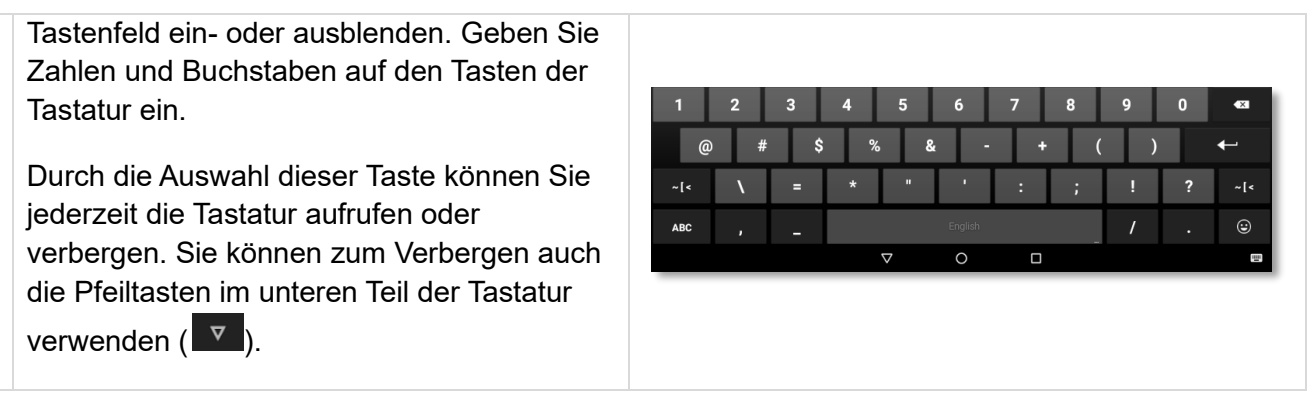

Geben Sie Kontaktnamen über das Tastenfeld ein, wenn Sie das Telefon konfigurieren. Durch Eingabe des Kontaktnamens über das Tastenfeld können Sie direkt auf das Wählfeld zugreifen.

In der Liste unten sind die Funktionstasten aufgeführt, mit denen Sie alle Symbole aufrufen können. Alle Abbildungen dienen lediglich den Darstellungszwecken und können von dem tatsächlichen Bildschirm abweichen.

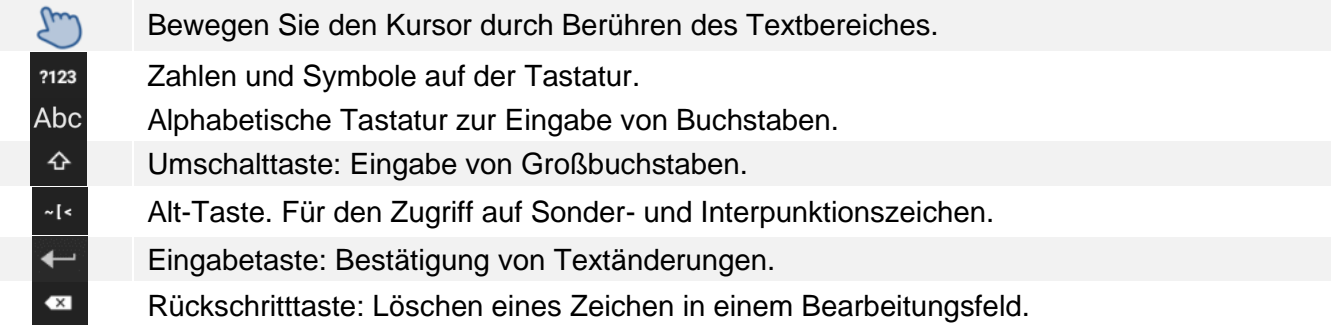

# <span id="page-11-0"></span>Funktionen des Vermittlungsapparats

# <span id="page-11-1"></span>Übergang zum eingeschränkten Dienst

Mit diesem Dienst können Sie die Anlage in den eingeschränkten Dienst umschalten:

Alle eingehenden Anrufe werden an den zentralen Tonruf oder an einen programmierten Apparat geleitet:

- Öffnet die Seite 'Persl.'.
- *Nacht*

Die Anzeige variiert je nach Systemkonfiguration und kann vom Administrator definiert werden. Je nach Konfiguration kann die Taste F1 für diese Funktion genutzt werden.

• Operator-Passwort. Das Display und ein Tonruf geben an, dass der Dienst akzeptiert wurde.

Das Icon der Taste gibt die Aktivierung des Dienstes an .

Um zum normalen Dienst zurückzukehren, führen Sie dieselbe Operation durch.

Wenn zuvor von Ihrem Installateur ein externer Zielapparat definiert wurde, aktiviert der Übergang zum eingeschränkten Dienst automatisch die Umleitung der Anrufe an der Vermittlung zu diesem Zielapparat.

# <span id="page-11-2"></span>2.2 Reservierung von Amtsleitungen

Damit die Vermittlung vollkommen erreichbar ist und um somit eine bessere Begrüssung zu gewähren, kann ein Bündel externer Leitungen reserviert werden, das ausschliesslich von dem oder den Vermittlungsapparaten verwendet wird:

- Öffnet die Seite 'Persl.'.
- *Reserv.*
- Operator-Passwort. Das Display und ein Tonruf geben an, dass der Dienst akzeptiert wurde.

Das Icon der Taste gibt die Aktivierung des Dienstes an .

Zum Annullieren der Reservierung führen Sie dieselbe Operation durch.

# <span id="page-12-0"></span>2.3 Manuelle Umleitung von Anrufen, die an die Vermittlung gerichtet wurden

Die an der Vermittlung arbeitende Person kann bei Abwesenheit alle an sie gerichtete Anrufe (externe eingehende Anrufe oder interne Anrufe über die 10) an einen anderen Zielapparat umleiten:

• Öffnet die Seite 'Persl.'.

# *Vorlauf*

Sie haben folgende Möglichkeiten:

- o *Nummer eingeben* Zielrufnummer wählen.
- o *Abgeh. Anrufe*

Eine der zuletzt gewählten Nummern auswählen.

o *Kurzwahl* Eine Kurzwahlnummer auswählen. o *Kurzwahl*

Die Zielrufnummer im individuellen Verzeichnis auswählen.

• Operator-Passwort.

Das Icon der Taste gibt die Aktivierung des Dienstes an ...

### **Zum Annullieren der Rufumleitung**

- *Vorlauf*
- Operator-Passwort.

# <span id="page-12-1"></span>Abspielen der Hintergrundmusik über externe Lautsprecher

- Öffnet die Seite 'Persl.'.
- *Musik*

Die Anzeige variiert je nach Systemkonfiguration und kann vom Administrator definiert werden.

• Operator-Passwort. Das Display und ein Tonruf geben an, dass der Dienst akzeptiert wurde.

Das Icon der Taste gibt die Aktivierung des Dienstes an .

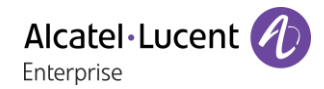

# <span id="page-13-0"></span>2.5 Türöffner (Antwort auf einen Anruf)

Sie werden über den Eingang eines Anrufs von einer Türsprechanlage genauso informiert wie bei einem Anruf von einem Apparat:

- Ihr Telefon klingelt.
- Name oder Nummer der Türstation wird angezeigt.
- Sie haben folgende Möglichkeiten:
	- o Abheben.

- o Drücken Sie auf dem Bluetooth®-Gerät die Taste 'Auflegen/Abnehmen' (Schnurloser IP-Touch-Bluetooth®-Telefonhörer).
- o **Freisprechen.**
- o  $\Box$  Drücken Sie die Taste neben dem Symbol für eingehende Anrufe.

# <span id="page-13-1"></span>2.6 Verwendung eines Kopfhörers

Um ein Headset anstelle Ihres Hörers zu verwenden, schließen Sie ein Headset an Ihr Telefon an und aktivieren Sie den Headset-Modus.

#### **Um den Kopfhörermodus zu aktivieren oder zu deaktivieren:**

- Greift auf die Seite 'Menü' zu.
- *Einstellung Telefon Kopfhörer*
- *EIN/AUS* Headset aktivieren/deaktivieren.

#### **Um einen Anruf entgegenzunehmen oder anzurufen:**

- Freisprechen.
- Anruf beenden.

#### **Zum Aktivieren oder Deaktivieren des Lautsprechers während eines Gesprächs:**

- Während des Gesprächs.
- $\Box$  Freisprechen.

#### **Zum Gegensprechen:**

- Die zugehörige LED leuchtet.
- Deaktivieren der Betriebsart Gegensprechen.

# <span id="page-14-0"></span>Abfragen Ihres zentralen Sprachspeichers bei Ihrer Rückkehr

Die LED Ihres Telefons zeigt an, dass Nachrichten vorliegen.

- $\bullet$   $\boxtimes$   $\rightarrow$
- *AllgMailbox*
- Operator-Passwort.
- Anzahl der neuen und alten Nachrichten anzeigen.
- Auswählen der gewünschten eingegangenen Nachricht.
- Validieren.
- Anzeige des Namens des Absenders, des Datums, der Uhrzeit und des Rangs der Nachricht.
- *Anhören:* Nachricht wiedergeben.
- *Löschen:* Löschen der Nachricht.
- *IM senden*: Senden einer Textnachricht an den Kontakt*.*
- *Kopie senden:* Senden einer Kopie der Nachricht.

# <span id="page-15-0"></span>Funktionen der Programmierung

# <span id="page-15-1"></span>3.1 Zugang zur Programmierung

Die Bedienstation Ihres OXO Connect Systems kann auf die allgemeinen Programmierdienste zugreifen.

- Öffnet die Seite 'Persl.'.
- *Vermittlung*
- Operator-Passwort.

Zugang auf die Programmierungsfunktion.

# Zum Beenden des Modus:

# <span id="page-15-2"></span>3.2 Programmierung von Datum und Uhrzeit (Takt)

- Bei Programmierungs-funktion.
	- *Uhr.*
- Eingabe von Datum und Uhrzeit. Verwenden Sie, je nach Ihrem Telefon, die linke/rechte Navigationstaste oder tippen Sie auf den Textbereich, um den Cursor zu bewegen und den Wert zu ändern. *Löschen:* Ein Zeichen löschen.
- Validieren.

# <span id="page-15-3"></span>3.3 Programmierung des Telefonbuchs des Unternehmens (KWahl)

Mit dieser Funktion können die Kurzwahlnummern des Telefonbuchs des Unternehmens programmiert werden, auf die alle Benutzer Ihres Systems zugreifen können:

- Greift auf die Seite 'Menü' zu.
- *Kurzwahl*

Das Display zeigt die erste Kurznummer an.

- *Ändern*
- Eingabe des Namens (max. 16 Zeichen).
- Validieren.
- Vornamen eingeben.
- Validieren.
- Wahl der Nummer (max. 21 Ziffern).
- Validieren.
- Die programmierte Kurznummer wird angezeigt.

# **Zum Speichern einer anderen Kurzwahlnummer:**

- Sie haben folgende Möglichkeiten:
	- o Wählen Sie eine andere Kurznummer aus.
	- o *Neu*

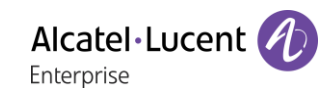

# <span id="page-16-0"></span>Diverse Parametrierung der **Teilnehmerapparate**

# <span id="page-16-1"></span>4.1 Zugang zu der Teilnehmerfunktion

Auf diese Funktion kann aus dem Programmierungsmodus zugegriffen werden:

- Öffnet die Seite 'Persl.'.
- *Vermittlung*
- Operator-Passwort.

Zugang auf die Programmierungsfunktion.

Mit dieser Funktion können Sie auf die verschiedenen Parameter zugreifen, die für einen durch eine Apparatnummer identifizierten Benutzer oder Teilnehmer Ihres Systems definiert wurden:

- *Teilnehmer*
- Eingabe der Nummer des zu programmierenden Apparats. Zugang auf die Programmierungsfunktion des Teilnehmers.

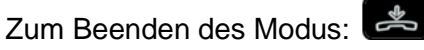

# <span id="page-16-2"></span>4.2 Name des Teilnehmers (Name)

- Bei Funktion 'Tln'.
- *Name*
- Verwenden Sie, je nach Ihrem Telefon, die Navigationstasten oder tippen Sie auf den Bereich.
	- o *Name:* Namen eingeben.
	- o *Vorname:* Vornamen eingeben.

Verwenden Sie, je nach Ihrem Telefon, die linke/rechte Navigationstaste oder tippen Sie auf den Textbereich, um den Cursor zu bewegen und den Wert zu ändern. *Löschen:* Ein Zeichen löschen.

• Validieren.

#### **Zum Eingeben eines Namens mit Sonderzeichen (Unicode-Zeichen)**

- Bei Funktion 'Tln'.
- *Unicode Name*
- Verwenden Sie, je nach Ihrem Telefon, die Navigationstasten oder tippen Sie auf den Bereich.
	- o *U Name:* Namen eingeben.
	- o *U-Vorname:* Vornamen eingeben.

Verwenden Sie, je nach Ihrem Telefon, die linke/rechte Navigationstaste oder tippen Sie auf den Textbereich, um den Cursor zu bewegen und den Wert zu ändern. *Löschen:* Ein Zeichen löschen.

• Validieren.

# <span id="page-17-0"></span>Neuinitialisierung des persönlichen Passworts eines Teilnehmers (ResCod)

Diese Funktion dient dazu, ein Abonnentenpasswort zu löschen und das Standardpasswort wiederherzustellen (das Standardpasswort wird von Ihrem Administrator festgelegt):

- Bei Funktion 'Tln'.
- *Passw.-Reset*
- Validieren.

# <span id="page-17-1"></span>4.4 Sprache des Displays eines Teilnehmers (Sprach)

Zur Wahl der Display-Sprache des ausgewählten Teilnehmers.

Bei jedem Betätigen dieser Taste wird eine andere mögliche Sprache angezeigt.

- Bei Funktion 'Tln'.
- *Sprache*
- Wählen Sie die gewünschte Sprache aus.
- Validieren.

# <span id="page-17-2"></span>4.5 Individuelle Kurzwahl eines Teilnehmers (Ind.KW)

Zum Erstellen des individuellen Kurzwahlverzeichnisses des ausgewählten Teilnehmers:

- Bei Funktion 'Tln'.
- *Kurzwahl* > Das Display zeigt die erste Nummer an.
- *Ändern*

Eingabe des Namens (max. 6 Zeichen). Verwenden Sie, je nach Ihrem Telefon, die linke/rechte Navigationstaste oder tippen Sie auf den Textbereich, um den Cursor zu bewegen und den Wert zu ändern. *Löschen:* Ein Zeichen löschen.

• Validieren.

Eingabe der öffentlichen Nummer incl. Amtskennziffer (max. 19 Ziffern). Verwenden Sie, je nach Ihrem Telefon, die linke/rechte Navigationstaste oder tippen Sie auf den Textbereich, um den Cursor zu bewegen und den Wert zu ändern. *Löschen:* Ein Zeichen löschen.

• Validieren.

# <span id="page-18-0"></span>Profile der Rufnummernsperre bei einem Teilnehmer (RNSPro)

Zum Zuweisen eines Profils der Rufnummernsperre bei jedem Teilnehmer:

- Bei Funktion 'Tln'.
- **Anrufsperre >> Die Auswahl wird auf der ersten Zeile angezeigt.**
- Die den Sperrkriterien zugeordnete Taste auswählen.
- Validieren.

Jedes Profil (Normal (Standardwert), Mittel, Hoch und VIP) wirkt sich auf die Verbindungsmöglichkeiten zwischen einem Apparat und dem öffentlichen Telefonnetz aus (Zugang verboten, eingeschränkter Zugang, uneingeschränkter Zugang, usw.).

# <span id="page-18-1"></span>4.7 Aktivieren des Dienstes CLASS

Bei Aktivierung des Dienstes CLASS können Informationen (Name des Anrufers, Nummer usw.) auf dem Display eines analogen Apparats angezeigt werden.

- Bei Funktion 'Tln'.
- *Endgerät*
- *KWList*
- Wählen Sie den Dienst 'CLASS' aus.
- Validieren.

Der Dienst CLASS ist ausgewählt, wenn in der Anzeige 'CLASS' angezeigt wird.

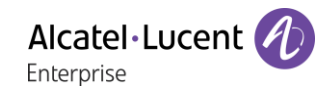

# <span id="page-19-0"></span>Zusatzfunktionen 'Expert'

# <span id="page-19-1"></span>5.1 Zugang zur Funktion 'Expert'

Auf diese Funktion kann aus dem Programmierungsmodus zugegriffen werden:

- Öffnet die Seite 'Persl.'.
- *Vermittlung*
- Operator-Passwort.

Zugang auf die Programmierungsfunktion.

Zum Zugreifen auf die Funktion 'Expert':

• *Expert*

Zugang zur Programmierungsfunktion 'Expert'.

Zum Beenden des Modus:

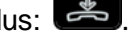

# <span id="page-19-2"></span>5.2 Tabelle der Verrechnungsnummern (CodAff)

Zum Definieren der Tabelle der Verrechnungsnummern, zu denen ein Teilnehmer die Kosten seiner Gespräche zuordnen kann:

- Bei Funktion 'Expert'.
- *Kontocode*
- *Hinzu*

Erstellen eines Eintrags.

- o *KennZi*
	- Max. 16 Ziffern.
- o *Name*

Max. 16 Zeichen.

- o *Parameter1*
- o *Parameter2*
- Validieren.

#### **Parameter1**

• *Benutzer-ID*

Angabe, ob die Identität erforderlich ist oder nicht.

• *Schutz*

Angabe, ob ein Passwort erforderlich ist oder nicht.

#### **Parameter2**

• *Anrufsperre*

Angabe der Sperrkategorie.

• *Maske* Angabe der maskierten Ziffernanzahl.

'Sperre': Sperrkatagorie: ohne, 1 bis16, die Kategorie des Teilnehmers (TELEF) oder des Benutzers (GAST).

Maske: Anzahl der Ziffern: DEF (Standardwert: 4), alle, keine, 1 bis 9.

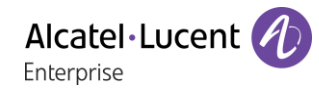

# <span id="page-20-0"></span>5.3 Durchwahlnummern der Apparate (PubNum)

Zum Definieren der Tabelle der Durchwahlnummern der 'Teilnehmer' (Apparate) Ihrer Anlage.

- Bei Funktion 'Expert'.
- *Öff.Nummer*
- *Neu*
	- Erstellen eines Eintrags.
		- o Direktwahlnummer oder Anfangsnummer des Bereichs.
		- o Validieren.
		- o Anzahl der Apparate im Bereich (max. 99).
		- o Validieren.
		- o Nummer des Telefonbuchs des ersten Apparats.
		- o Validieren.

#### **Zum Ändern einer Eingabe:**

- Verwenden Sie, je nach Ihrem Telefon, die linke/rechte Navigationstaste oder tippen Sie auf den Textbereich, um den Cursor zu bewegen und den Wert zu ändern.
- *Löschen*

Ein Zeichen löschen.

- *GeheZu*
	- Auswahl eines spezifischen Eintrags.
- *Ändern* Ändern des Inhalts des angezeigten Eintrags.

# <span id="page-20-1"></span>Begrüßungsansagen und Wartemusik (MOH)

Zum Definieren der Parameter für die Begrüssungsansagen und die Wartemusik.

- Bei Funktion 'Expert'.
- *Meldungen*
	- o *Wartemusik*

Ermöglicht die Aufzeichnung von 8 Begrüssungsansagen oder einer Wartemusik.

o *Musikquelle*

Auswahl der Musikquelle (3 mögliche Quellen).

o *ACD*

Ermöglicht für jede ACD-Gruppe das Aufzeichnen von Begrüßungsansagen, Warteansagen, Ablehnungsansagen, Geschlossen-Ansagen oder Ansagen der geschätzten Wartezeit.

#### *Wartemusik*

Ermöglicht die Aufzeichnung von 8 Begrüssungsansagen oder einer Wartemusik.

• *Anhören*

Abhören der aufgezeichneten Ansage / Standardansage.

• *Aufnahme*

Aufzeichnen der Begrüssungsansage.

- *Standard* (Aktivieren, falls eine aufgezeichnete Nachricht existiert)
	- Löschen der aufgezeichneten Ansage und Ersetzen durch die Standardansage.
		- o *Ja*
		- o *Nein*

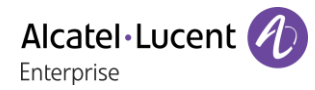

#### **Aufzeichnen der Begrüssungsansage**

• *Aufzeichnen*

Auf dem Display werden Sie aufgefordert, mit der Aufzeichnung zu beginnen.

- o Aufzeichnen
	- Aufzeichnung der Nachricht.
- o *Stopp*
	- Stoppen.
- o *Pause*
	- Die Aufzeichnung vorübergehend unterbrechen.
- Die Dauer der Aufzeichnung wird angezeigt.

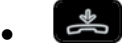

Bei der Begrüssungsmusik können eventuell Tantiemen gefordert werden. Erkundigen Sie sich bei der zuständigen Behörde.

#### *Musikquelle*

Auswahl der Musikquelle (3 mögliche Quellen).

- Sie haben folgende Möglichkeiten:
	- o *Standard*
		- Standardmäßig.
		- o *Kundenspez.*
			- Persönlich gestaltet.
		- o *Extern*
			- Extern.
- *OK*
- •

### *ACD*

Ermöglicht für jede ACD-Gruppe das Aufzeichnen von Begrüßungsansagen, Warteansagen, Ablehnungsansagen, Geschlossen-Ansagen oder Ansagen der geschätzten Wartezeit.

- Wählen Sie eine ACD-Gruppe aus.
- Validieren.
- Wählen Sie den Typ der aufzuzeichnenden Ansage aus.
- *Aufzeichnen*
	- o *Aufzeichnen*

Die Aufzeichnung der Nachricht starten.

- o *Stopp*
	- Stoppen.
- o *Pause*

Die Aufzeichnung vorübergehend unterbrechen.

• Validieren.

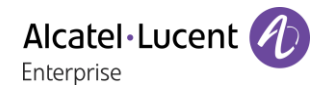

# <span id="page-22-0"></span>5.5 Schnurlose Telefone DECT

Zum Verwalten der Apparate DECT und zum Erstellen der Apparate DECT GAP:

### **Zum Hinzufügen eines Apparats DECT GAP:**

- Bei Funktion 'Expert'.
- *DECT*
- *Hinzu*

Aufzeichnung des Apparats DECT GAP.

• *Ändern*

Nr. des Telefonbuchs eines Apparats DECT. Wartet auf Aufzeichnung ab Apparat DECT GAP.

- Befolgen Sie die Anweisungen im Display.
- Bei Ende der Aufzeichnung.

# <span id="page-22-1"></span>Ändern des Passworts der Vermittlungsstelle (Passwrt)

Zum Ändern der Eingabekennziffer oder des Passworts bei der Vermittlungssitzung:

- Bei Funktion 'Expert'.
- *Passwort* Das Display fordert Sie auf, das alte Passwort einzugeben.
- Eingabe des alten Passworts (8 alphanum. Zeichen). Das Display fordert Sie auf, das neue Passwort einzugeben.
- Eingabe des neuen Passworts (8 alphanum. Zeichen). Das Display fordert Sie auf, das neue Passwort zu bestätigen.
- Eingabe des neuen Passworts zur Überprüfung.

# <span id="page-22-2"></span>5.7 Neuinitialisierung der Anlage (RstSys)

Zum Neuinitialisieren der Anlage (Warm- oder Kaltstart):

- Bei Funktion 'Expert'.
	- *System-Reset*
		- o *Kalt*
		- o *Warm*
- *Ja* / *Nein*

Durch die Neuinitialisierung mit einem Kaltstart kehren Sie zur Standardkonfiguration Ihres Systems zurück (Ihre persönliche Konfiguration geht verloren). Die Anforderung zur Neuinitialisierung muss bestätigt werden.

# <span id="page-23-0"></span>5.8 Sprachspeicher

Diese Funktion gestattet die Verwaltung der Sprachführungen und die Konfiguration der Verteilerlisten.

- Bei Funktion 'Expert'.
- *Telesekretär*
- *AutoVermittl*

Konfiguration von 3 Typen von Sprachführungen der automatischen Vermittlung (Tag, Nacht, Ansage 'Auf Wiederhören').

• *Audiotext.*

Konfiguration von 3 Typen von Audiotex (Tag, Nacht, Ansage 'Auf Wiederhören').

• *MLAA*

Aufzeichnen von MLAA-Sprachnachrichten(Multi-Language Automated Attendant, mehrsprachige automatische Vermittlung).

- *Liste* Persönliche Gestaltung der Verteilerlisten (max. 50).
- *Allg.Mailbox* Aufzeichnen der Begrüssungsansage des allgemeinen Sprachspeichers.
- *Infomeldung*

Aufzeichnung der von der automatischen Vermittlung und von der Sprachführung verwendeten Informationsansagen (Öffnungs- und Schlusszeiten) max. 50 Ansagen.

• *Benachricht.*

Gestaltung der Ansage, dass Nachrichten vorliegen.

#### *AutoVermittl*

Konfiguration von 3 Typen von Sprachführungen der automatischen Vermittlung (Tag, Nacht, Ansage 'Auf Wiederhören').

- *Tag*
	- Sprachführungen für die Öffnungszeiten.
- *Nacht*

Sprachführungen für die Schlusszeiten

• *AufWiederhör* Sprachführungen 'Auf Wiederhören'.

Sie haben die Möglichkeit:

- Die (standardmässige oder persönlich gestaltete) Sprachführung abzuhören.
- Eine persönlich gestaltete Sprachführung aufzuzeichnen.
- Die persönlich gestaltete Sprachführung zu löschen und durch die Standard-Sprachführung zu ersetzen.

#### *Audiotext*

Konfiguration von 3 Typen von Audiotex (Tag, Nacht, Ansage 'Auf Wiederhören').

- *Tag* Audiotex der Öffnungszeiten.
- *Nacht* Audiotex der Schlusszeiten.
- *AufWiederhör* Audiotex 'Auf Wiederhören'.

Sie haben die Möglichkeit:

- Die (standardmässige oder persönlich gestaltete) Sprachführung abzuhören.
- Eine persönlich gestaltete Sprachführung aufzuzeichnen.
- Die persönlich gestaltete Sprachführung zu löschen und durch die Standard-Sprachführung zu ersetzen.

### *MLAA*

Aufzeichnen von MLAA-Sprachnachrichten(Multi-Language Automated Attendant, mehrsprachige automatische Vermittlung).

- Auswählen der Sprache (14) mithilfe der Navigationstasten Links und Rechts.
- Validieren.
- *Anhören*
	- Abhören der Nachricht.
- *Aufnahme* Aufzeichnen einer Nachricht für die ausgewählte Sprache.
- *Löschen* Löschen der für die ausgewählte Sprache aufgezeichneten Nachricht.
- *GeheZu* Auswählen einer anderen Sprache.

#### *Liste*

Persönliche Gestaltung der Verteilerlisten (max. 50).

- *Anhören* Abhören des der Liste zugeordneten Namens.
- *Aufnahme* Speichern einer Liste.
- *Löschen* Löschen einer Verteilerliste.
- *Ändern*

Erstellen einer Liste.

#### *Allg.Mailbox*

Aufzeichnen der Begrüssungsansage des allgemeinen Sprachspeichers.

• *Anhören*

Abhören der aufgezeichneten Ansage / Standardansage.

- *Aufnahme*
	- Aufzeichnen der Begrüssungsansage.
- *Standard* (Aktivieren, falls eine aufgezeichnete Nachricht existiert) Löschen der aufgezeichneten Ansage und Ersetzen durch die Standardansage.
	- o *Ja*
	- o *Nein*

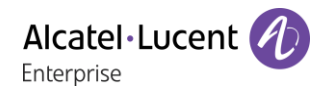

#### *Infomeldung*

Aufzeichnung der von der automatischen Vermittlung und von der Sprachführung verwendeten Informationsansagen (Öffnungs- und Schlusszeiten) max. 50 Ansagen.

- *Anhören* Abhören der aufgezeichneten Nachricht.
- *Aufnahme*

Aufzeichnen der Begrüssungsansage.

- Verwenden Sie die linke Navigationstaste für die vorherige Nachricht.
- Verwenden Sie die rechte Navigationstaste, um zur nächsten Nachricht zu gelangen.

#### *Benachricht.*

Gestaltung der Ansage, dass Nachrichten vorliegen.

- *Anhören* Abhören der aufgezeichneten Ansage / der Standardansage.
- *Aufnahme*
	- Aufzeichnen einer persönlich gestalteten Ansage.
- *Standard* (Aktivieren, falls eine aufgezeichnete Nachricht existiert) Löschen der aufgezeichneten Ansage und Ersetzen durch die Standardansage.
	- o *Ja*
	- o *Nein*

# <span id="page-25-0"></span>5.9 Softwarelizenzen

Diese Funktion gestattet das Lesen oder Ändern der Softwarelizenzen.

- Bei Funktion 'Expert'.
- *Softwareschl*
	- o *Haupt*

Lesen der Softwarelizenz des Systems.

o *CTI*

Konfiguration der CTI-Softwarelizenz.

# <span id="page-26-0"></span>Gewährleistung und Klauseln 6

#### <span id="page-26-1"></span> $6.1$ **Sicherheitshinweise**

- Durch Änderungen oder Modifikationen an diesem Gerät, die nicht ausdrücklich durch den für die Einhaltung der entsprechenden Vorschriften und Bestimmungen Verantwortlichen genehmigt worden sind, kann die Berechtigung zum Betrieb des Geräts erlöschen.
- Magnete können die Funktion von Herzschrittmachern und Defibrillator Implantaten beeinträchtigen. Halten Sie mindestens 4 cm Abstand zwischen Ihrem Herzschrittmacher oder Defibrillator Implantat und dem Hörer, der magnetische Elemente beinhaltet.
- Zur Vermeidung von Störungen müssen Personen, die einen Herzschrittmacher tragen, das schnurlose Telefon immer in einem bestimmten Abstand (mindestens 15 cm) von diesem Gerät halten.
- Es wird empfohlen, die üblichen Abnahmeverfahren durchzuführen, bevor dieses Gerät in Bereichen eingesetzt wird, in denen die Gesundheit und Sicherheit der Menschen besonders gefährdet ist (Krankenhäuser...).
- Im Hörer befinden sich magnetische Teile, die scharfe Metallgegenstände anziehen können. Um Verletzungen zu vermeiden, ist vor der Verwendung stets sicherzustellen, dass keine Metallgegenstände am Hörer oder Mikrofon haften.
- Bei manchen Produktvarianten ist ein Bluetooth®-Handset mit integrierter Batterie verfügbar. Die Batterie muss vor dem ersten Gebrauch 6 Stunden geladen werden und muss korrekt eingesetzt werden, um Explosionsgefahr zu vermeiden. Nur die empfohlene Batterie verwenden. Kontaktieren Sie Ihren Geschäftspartner, wenn Sie eine Ersatzbatterie benötigen.
- Telefonieren Sie nicht während eines Gewitters (ausgenommen Schnurlostelefone). Es besteht Stromschlaggefahr durch Blitzeinwirkung.
- Verwenden Sie das Gerät nicht in Umgebungen mit Explosionsgefahr.
- Schließen Sie dieses Telefon nicht an einen ISDN-Anschluss oder an einen herkömmlichen Anschluss zum öffentlichen Telefonnetz an. Hierdurch kann das Telefon beschädigt werden.
- Lassen Sie das Telefon nicht mit Wasser in Kontakt kommen.
- Reinigen Sie das Telefon mit einem weichen feuchten Tuch. Verwenden Sie keine Lösungsmittel (Trichlorethylen, Aceton usw.), da hierdurch die Kunststoffteile des Telefons beschädigt werden können. Verwenden Sie keine Reinigungssprays.
- Die Stromversorgung dieses Produkts erfolgt entweder über den Ethernet (LAN)-Port oder über den Gleichstromeingang durch ein zertifiziertes, direkt angeschlossenes Netzteil, das als 'Stromquelle mit begrenzter Leistung' (LPS = Limited Power Source) gemäß CSA/UL/IEC 60950-1 zugelassen und für 48 V Gleichstrom / mindestens 0,27 A ausgelegt ist. Zugelassene Netzteile: WA-13B48R – Asian Power Devices Inc.
- Manche Premium DeskPhones und Smart DeskPhones unterstützen auch eine Bluetooth®- Funkschnittstelle für das Bluetooth®-Mobilteil oder andere Bluetooth®-Geräte, Frequenzbereich 2.402-2.480 MHz, Strahlungsleistung 5 mW.
- Verwenden Sie keine externe Stromversorgung, wenn eine PoE-Verbindung besteht.
- Die Abdeckung des Telefondisplays besteht aus Glas. Wenn das Telefon fallen gelassen oder einem heftigen Schlag ausgesetzt wird, kann dies zum Zerbrechen des Glases führen. Falls die Glasabdeckung splittert oder Risse aufweist, verwenden Sie das Telefon nicht mehr weiter und berühren Sie nicht die gebrochene Glasoberfläche, da Verletzungsgefahr besteht. Glasschäden, die durch unsachgemäßen Gebrauch oder Missbrauch des Geräts verursacht wurden, sind nicht durch die Garantie abgedeckt.

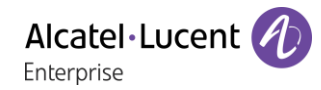

#### <span id="page-27-0"></span> $6.2$ Erklärungen zur Erfüllung behördlicher Bestimmungen

#### **EUROPA**

Dieses Gerät entspricht den wesentlichen Anforderungen: 2014/53/EU (RED), 2014/30/EU (EMC), 2014/35/EU (LVD), 2009/125/EC (ErP), 2011/65/EU (RoHS).

Die Konformitätserklärung wird auf Anfrage zur Verfügung gestellt von:

ALE International 32 avenue Kléber – 92700 Colombes, France

[ebg\\_global\\_supportcenter@al-enterprise.com](mailto:ebg_global_supportcenter@al-enterprise.com)

#### **USA und KANADA**

Telefone mit Bluetooth® entsprechen den lizenzfreien RSS-Normen gemäß Industry Canada. Der Betrieb des Geräts unterliegt den beiden folgenden Bedingungen: (1) Dieses Gerät darf keine schädlichen Störungen verursachen und (2) das Gerät muss störfest gegen aufgenommene Störungen sein, auch gegen solche Störungen, die unerwünschte Betriebszustände verursachen könnten. Dieses Gerät wurde getestet und hält die Grenzwerte für ein digitales Gerät der Klasse B gemäß Teil 15 der FCC-Vorschriften ein. Diese Grenzwerte sollen einen angemessenen Schutz gegen schädliche Störstrahlen bei der Installation in Wohnbereichen bieten. Dieses Gerät erzeugt und verwendet Funkfrequenzenergie und kann diese abstrahlen. Wenn es nicht unter Einhaltung der Anweisungen verwendet wird, kann es schädliche Störungen bei der Funkkommunikation hervorrufen. Es kann jedoch nicht garantiert werden, dass bei der jeweiligen Installation keine Störungen auftreten. Falls dieses Gerät schädliche Interferenzen beim Rundfunk- oder Fernsehempfang verursacht - dies lässt sich durch Ausund Einschalten des Geräts feststellen -, sollte der Benutzer den Fachhändler aufsuchen und Abhilfe schaffen.

#### **Belastung durch Funkfrequenzsignale.**

Dieses Gerät erfüllt die von FCC/IC und dem Rat der Europäischen Union fesgesetzten Höchstwerte für Strahlenexposition in nicht kontrollierten Umgebungen. Da dieses Gerät nur eine ausgesprochen geringe Menge an Funkfrequenzenergie erzeugt, gilt der SAR-Grenzwert (spezifische Absorptionsrate) ohne Test als eingehalten.

#### **Benutzeranleitungen**

Dieses Produkt nur in Temperaturen zwischen –5°C bis +45°C verwenden.

Dieses Produkt ist ausschließlich für den Einsatz in Innenräumen bestimmt. Dieses Gerät ist Hörgerätekompatibel (HAC Hearing Aid Compatible).

#### **Schutz vor akustischer Überlastung**

Der maximale Schalldruckpegel des Mobilteils entspricht den Standards in Europa, den Vereinigten Staaten und Australien.

#### **EU-Richtlinie 2003/10/EG zu Lärm am Arbeitsplatz**

Das Klingelzeichen trägt zur globalen täglichen Lärmbelastung bei - bei maximaler Lautstärke beträgt der Schallpegel 60 cm vom Apparat entfernt 105 dBA. Zur Reduzierung des Lärmpegels empfehlen wir: - die Reduzierung der Lautstärke (9 Stufen von 5 dB), - die Programmierung eines Klingelzeichens mit progressiver Lautstärke.

#### **Vertraulichkeit**

Bei Verwendung des Bluetooth®-Hörers bzw. eines zusätzlichen Bluetooth®-Geräts ist die Vertraulichkeit der Kommunikation nicht in jedem Fall gewährleistet.

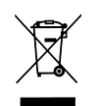

**Entsorgung** 

Defekte Geräte müssen an einer Sammelstelle für Elektronikmüll abgegeben werden. Defekte Akkus müssen an einer Sammelstelle für chemischen Abfall abgegeben werden.

#### **Zugehörige Dokumentation**

Die Benutzerdokumentation sowie diese Sicherheitshinweise und behördlichen Vorgaben stehen auf der folgenden Website in weiteren Sprachen zur Verfügung:

https://www.al-enterprise.com/products.

Der Name Alcatel-Lucent und das Logo sind Marken von Nokia, die unter Lizenz von ALE verwendet werden. Um sich über die Marken der Landesgesellschaften der ALE Holding zu informieren, besuchen Sie: https://www.al-enterprise.com/de-de/rechtliches/marken-urheberrecht. Alle anderen Marken sind Eigentum ihrer jeweiligen Inhaber. Änderungen der hierin enthaltenen Informationen behalten wir uns ohne Ankündigung vor. Keine Gesellschaft, weder die einzelnen Landesgesellschaften noch die ALE Holding, übernimmt Verantwortung für die Richtigkeit der hier enthaltenen Informationen. © 2019 ALE International. Alle Rechte vorbehalten. www.al-enterprise.com/de-de